## **Department/Co-Curricular Expense Account Access**

Logging in Via Employee Access also gives access to Financial Management, you may jump between the two "systems" one of two ways (see A/B Below) *Note: (when you leave Skyward it often times remembers the last system you visited, if you sign into Employee Access & it doesn't look right...you may be in the Financial System, you can Jump to the other system as indicated)*

The easiest way to access the two screens you will be using to look at your accounts would be via the links to the Chart of Accounts & Expense Reports have been set up under the My Favorites column on your desktop (see C)

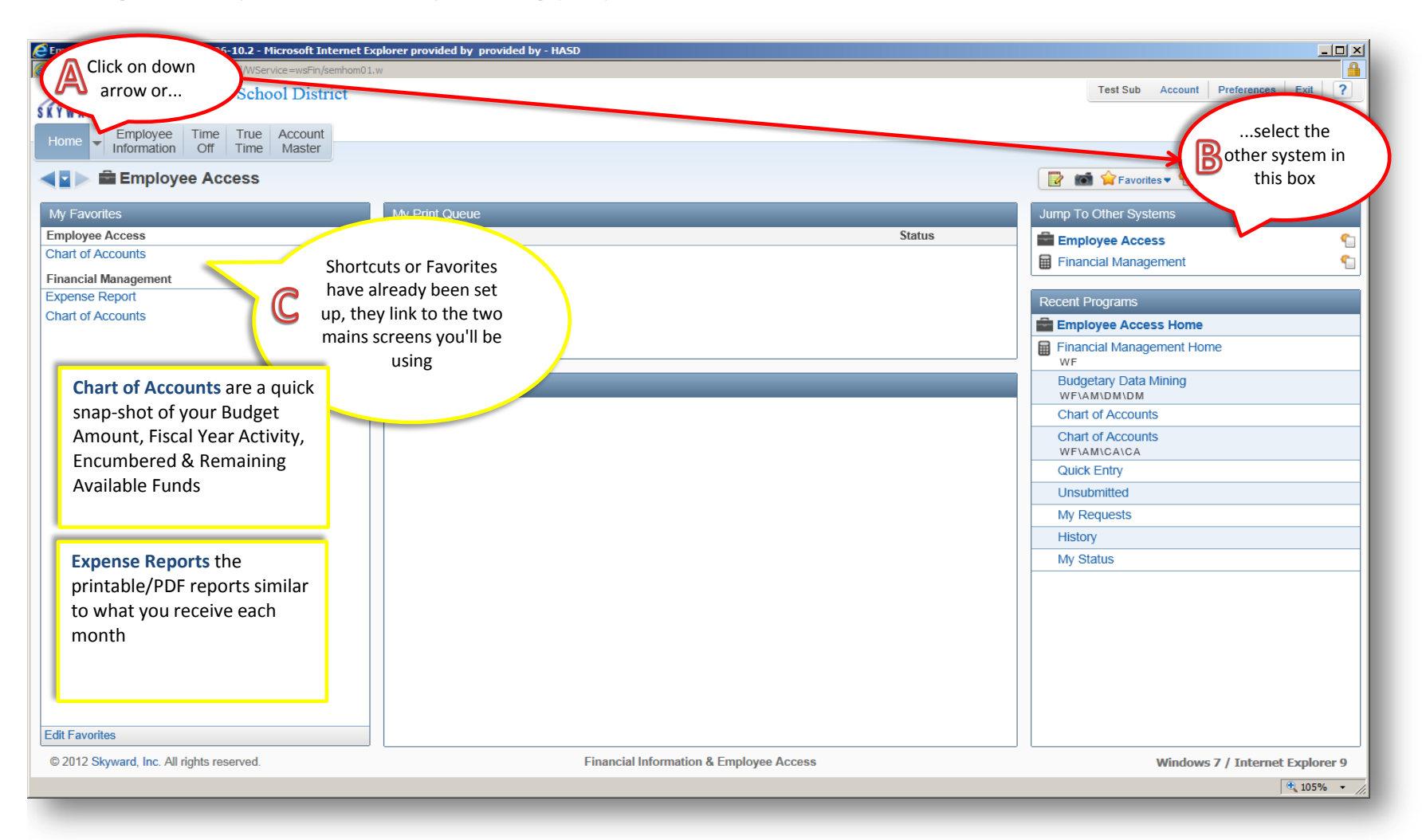

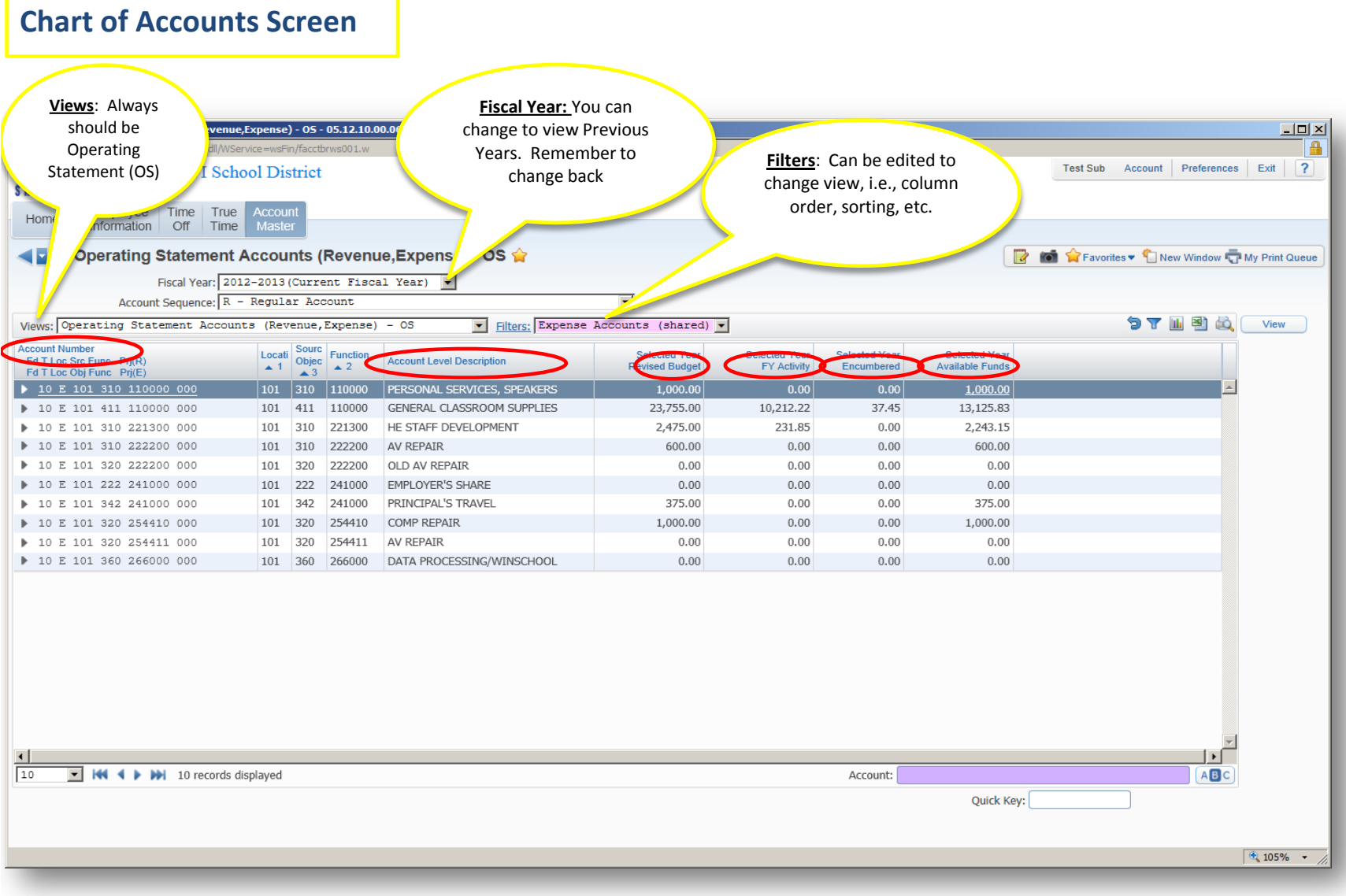

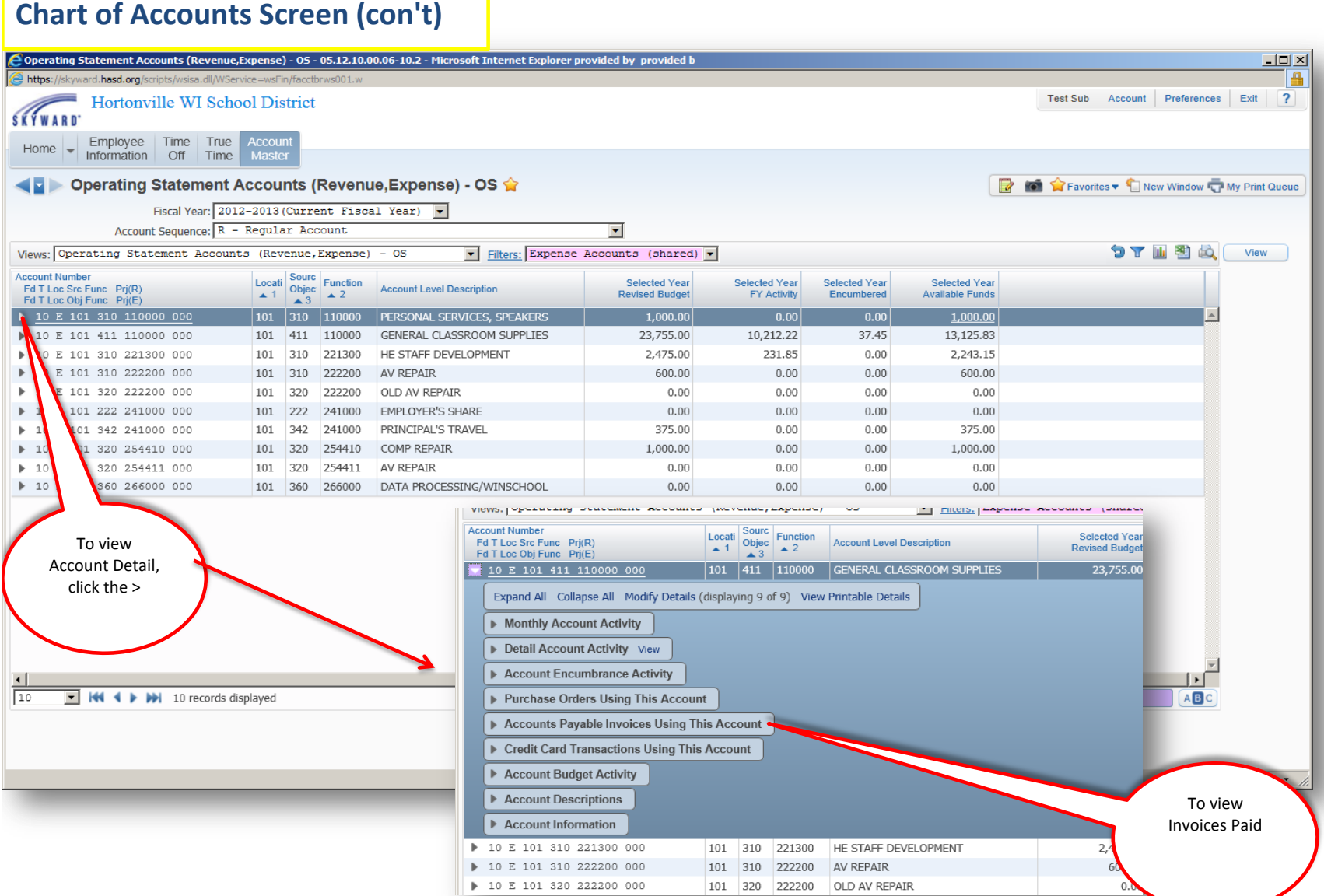

## **Expense Reports Screen**

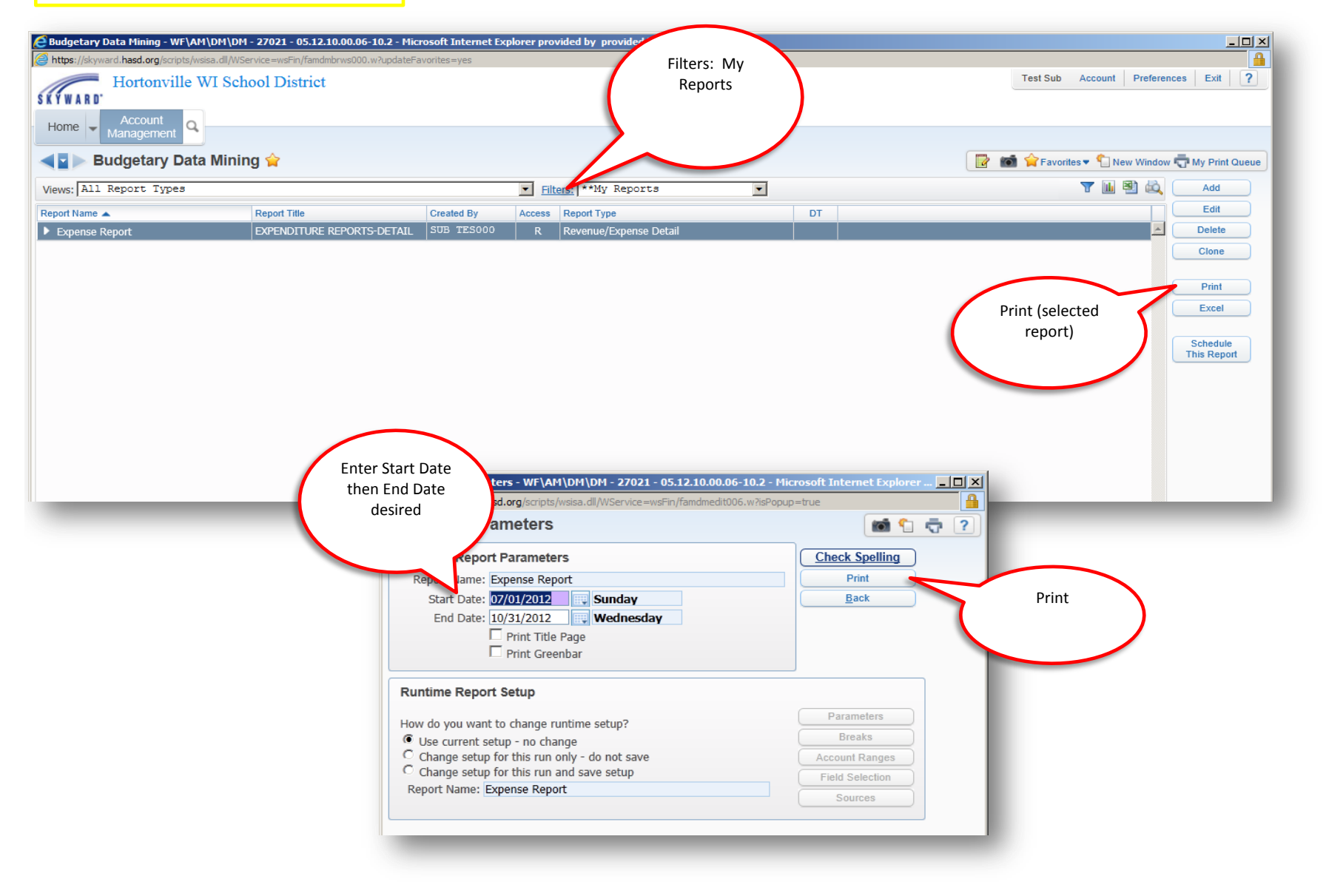

## **Expense Reports Screen (con't)**

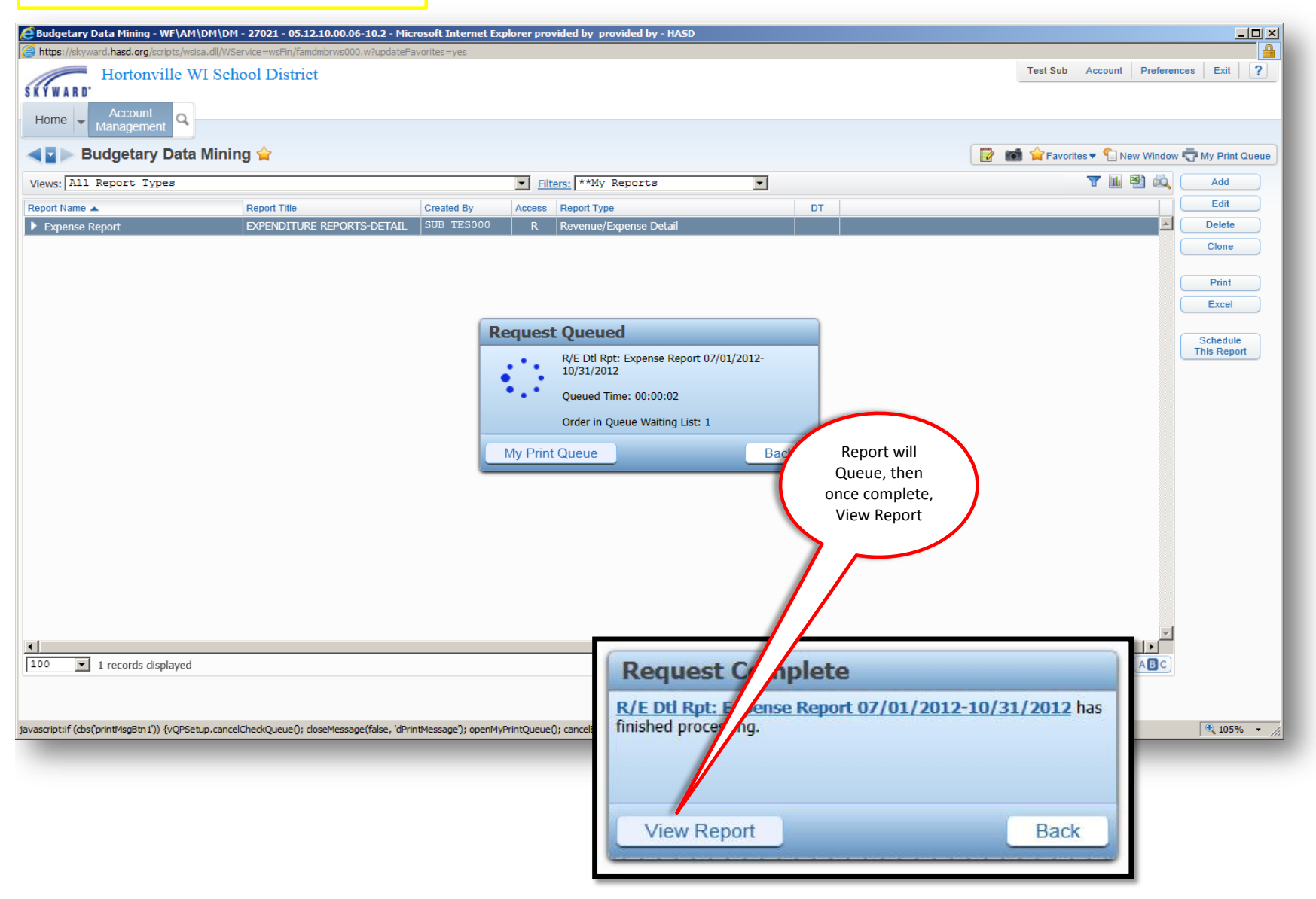

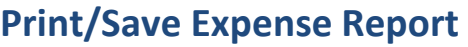

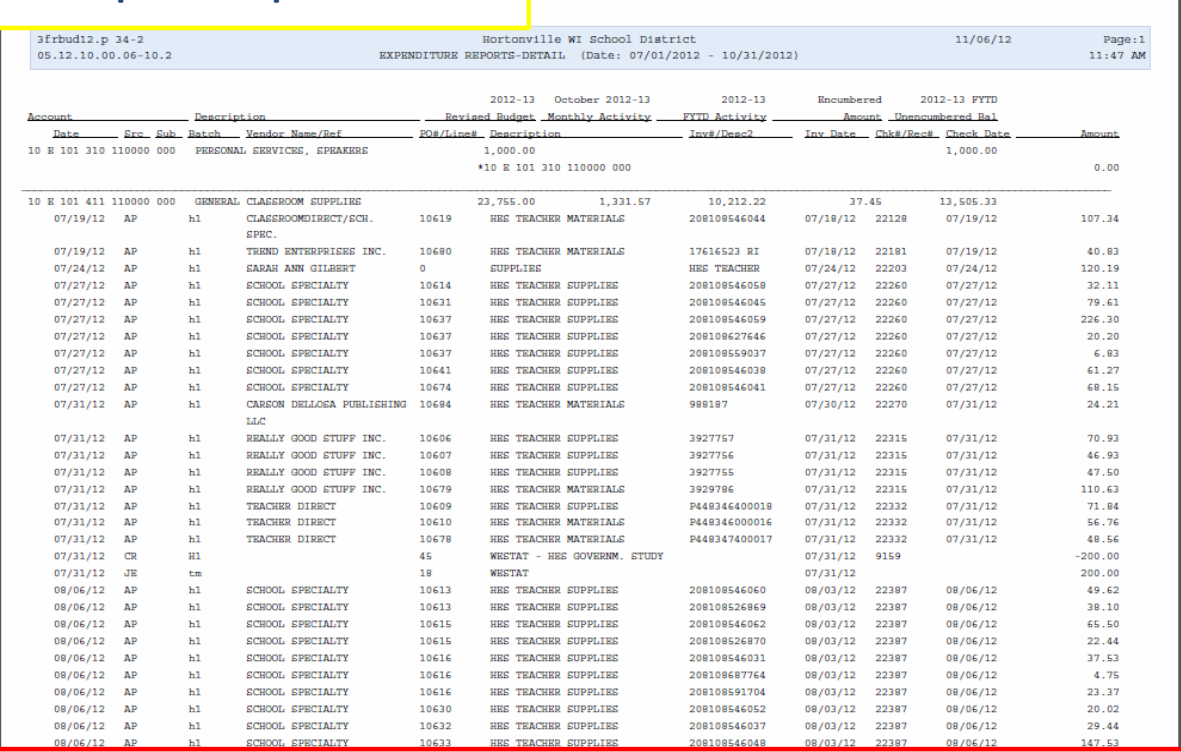

**Reminder:** Questions or concerns regarding your account(s) &/or entries to your account(s) should be discussed with your Building Principal/Administrator. If you need to double check an invoice you should contact Helen Johnson @ Ext 17157. If an adjustment/journal entry needs to be made, please have your Administrator email or inter-office mail the the details of the entry to Tera Mytton. (**Journal entry request:** A copy of the expense report with the incorrect entry indicated (include account number) , the dollar amount, the (correct) account number to apply the amount to, and signature of an Administrator)